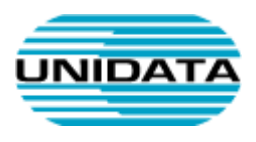

# Servizi VoIP

# **Manuale d'uso per lo Snom M430**

A cura di Unidata S.p.A.

VOIP-SNOMM430-GEN-MAN-USER

Ver. 1.1 del

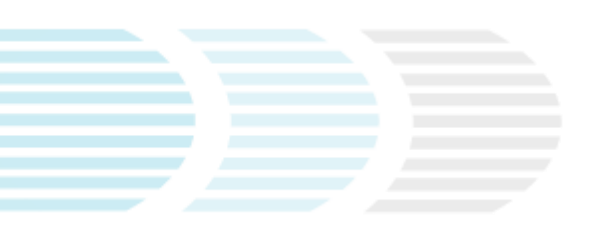

UNIDATA SPA Via Portuense, 1555 00050 Roma – Italia Commercity M26

Tel +39 06 404041 Fax +39 06 40404002 www.unidata.it info@unidata.it

Tot pagine: 6

C.F. - P.IVA 06187081002

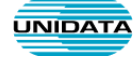

# **Introduzione**

Questo documento descrive le principali modalità d'uso del terminale VoIP Snom M430.

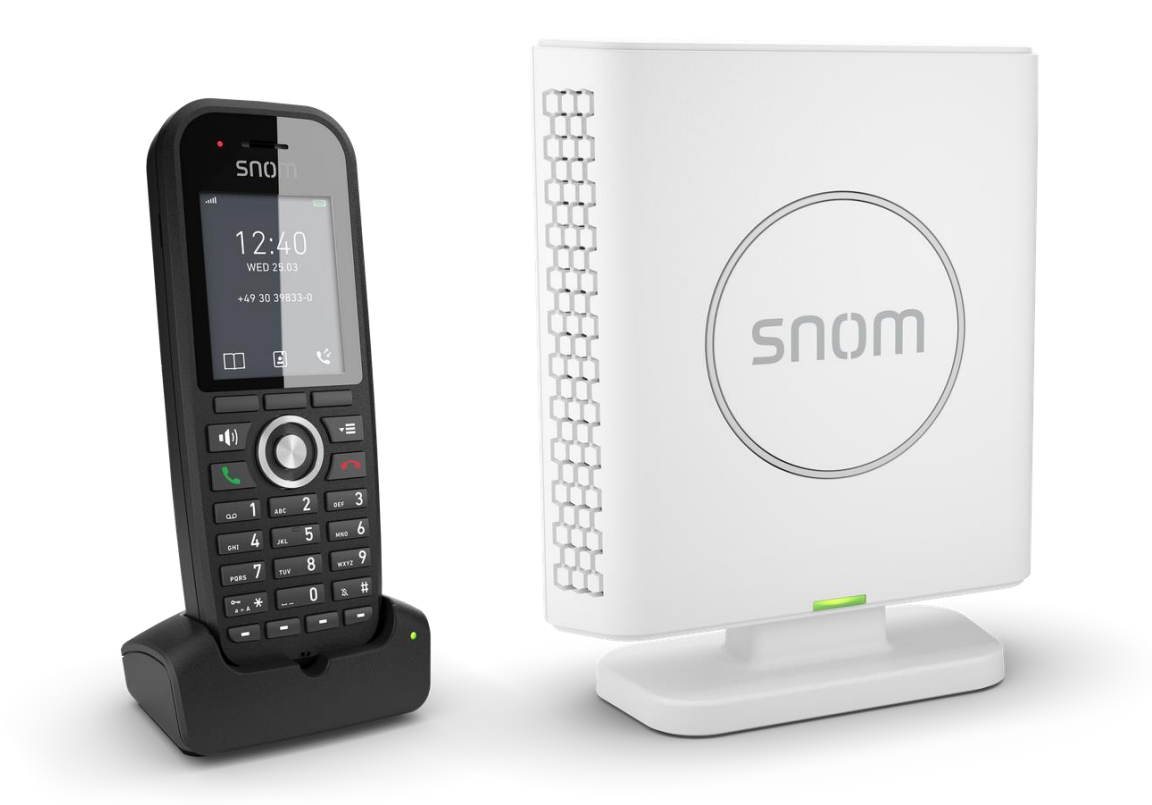

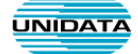

### **Stazione base DECT M400**

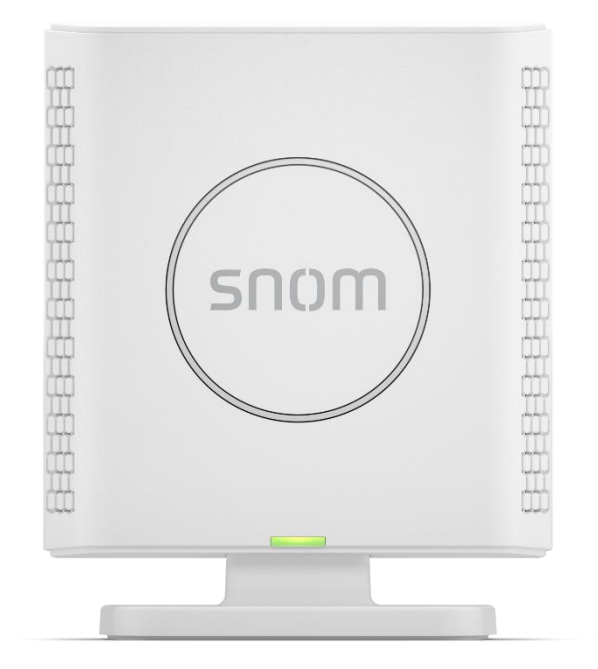

# **Cordless Snom M30**

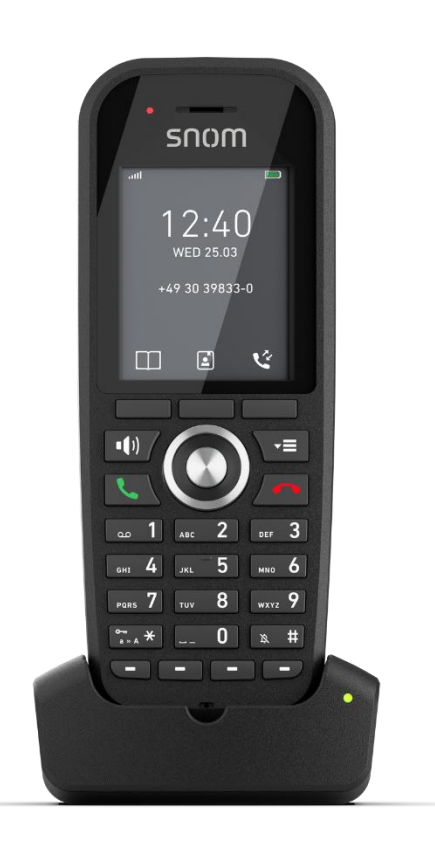

5

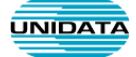

## **Principali Funzionalità**

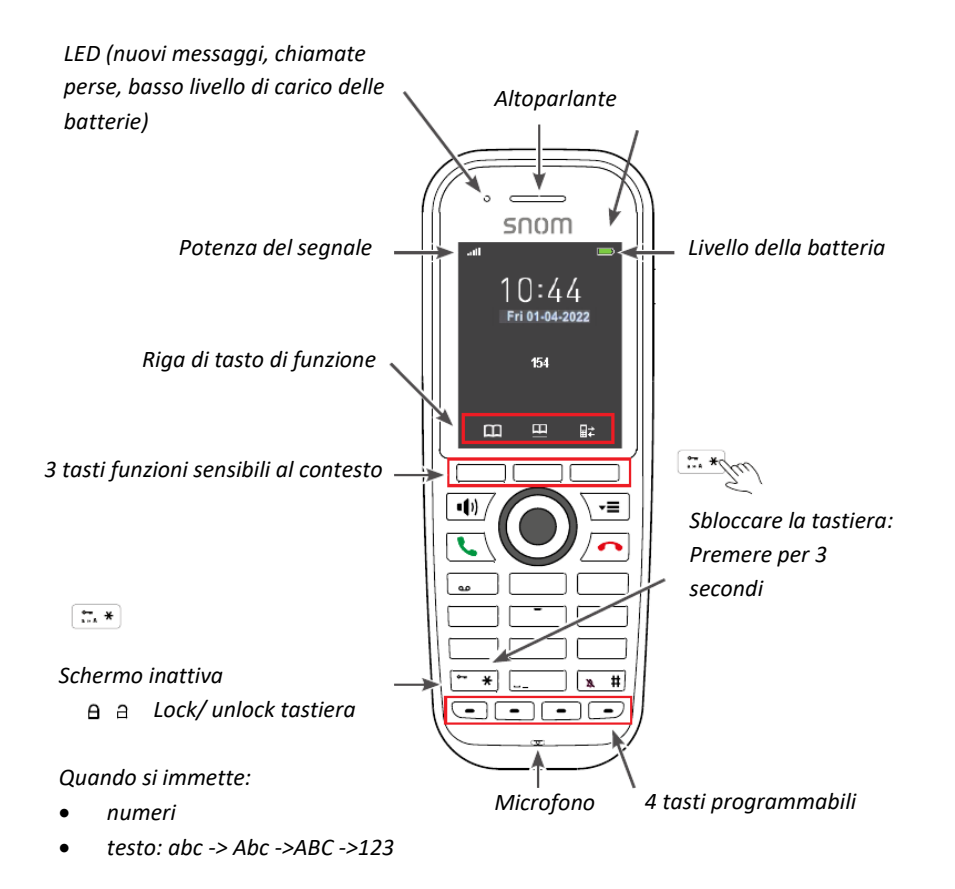

#### **Tasti programmabili:**

Possono essere programmati per una selezione rapida verso un numero o tasto di funzione oppure per una scelta rapida verso un menu.

#### **Aggiustare il volume:**

Durante una chiamata il volume si regola con il pulsante di navigazione sopra o sotto:

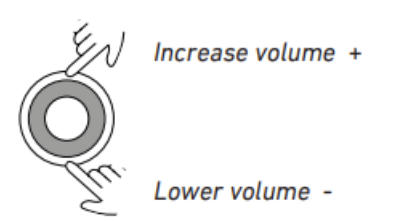

**Per Mutare il microfono** durante la chiamata premere il bordo sinistro del pulsante di navigazione:

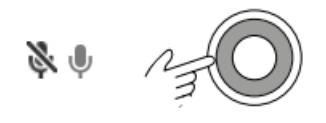

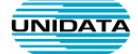

#### **Impostazione Non Disturbare (Do Not Disturb o DND):**

viene indicato con il seguente simbolo:

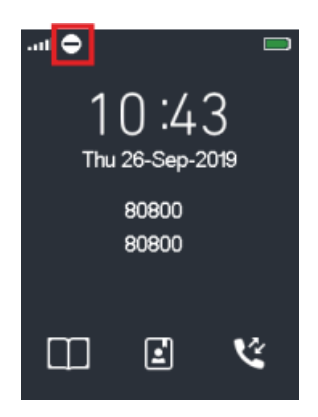

Può essere attivato e disattivato nel menu > impostazioni > Non disturbare

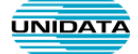

#### **Operazioni Principali**

Il cordless Snom M30 sopporta due connessioni simultanei. Durante una chiamata si può:

- **trasferire** la chiamata
- mettere la chiamata in attesa per effettuare una altra chiamata contemporaneamente e iniziare una **conferenza**
- oppure passare da una chiamata ad un'altra.

#### *Trasferimento di chiamata assistito (dopo un preavviso)*

- 1. Dopo aver risposto alla chiamata, mettere il chiamante in attesa premendo il tasto **"In Attesa"**
- 2. Comporre quindi il numero dell'utente a chi si desidera trasferire la chiamata, premere il tasto verde per avviare la chiamata.
- 3. Se l'utente in linea accetta di ricevere la chiamata in attesa, premere il tasto **"Trasfer"**.
- 4. Una volta la chiamata trasferita all'altro utente, il telefono termina la chiamata.

#### *Trasferimento diretto della chiamata (senza preavviso)*

- 1. Dopo aver risposto alla chiamata, premere il tasto **"Trasfer"**
- 2. Comporre il numero dell'utente al quale trasferire la chiamata e premere il tasto **"Trasfer"**
- 3. Riagganciare.

**Si può anche trasferire direttamente la chiamata senza rispondere.**

#### *Conferenza*

Quando due chiamate sono in corso, uno in linea e uno in attesa, per cominciare una conferenza con entrambi si premere il tasto funzione sotto **"Conf"**.